## **SNR2020 – 0342 ítem 6**

Maestro Seguimiento Acreditación Personal

Crear un maestro donde se visualicen los empleados con los estudios registrados bajo el tipo de estudio Vigilancia y Cooperativismo. Se visualiza una cuadricula con la siguiente información: Estudio, Fecha Realización, Vigencia Acreditación. Únicamente pueden editarse de forma manual los campos vigencia acreditación

## **Se ejecuta actualización de BD y Sitio V401**

**Se ejecuta Empaquetado BD, se reemplazan componentes de Sitio y se implementan reportes Enterprise Web V401, (empaquetado general en el que se dará solución a todas las SRS creadas 22 de diciembre 2020)**

## **PLAN DE PRUEBAS**

Se ingresa a Gestión Humana / Empresas Seguridad Privada / Maestro Seguimiento Acreditación Personal Operativo y se valida que se visualicen los estudios de vigilancia y cooperativismo registrados para todos los empleados de la compañía, previamente desde el Maestro Estudios de Empleado.

Solo se permite la *Edición* de los campos "Fecha Inicio Vigencia Acreditación" y "Fecha Finalización Vigencia Acreditación", manualmente o a través del *Importador Seguimiento APO.*

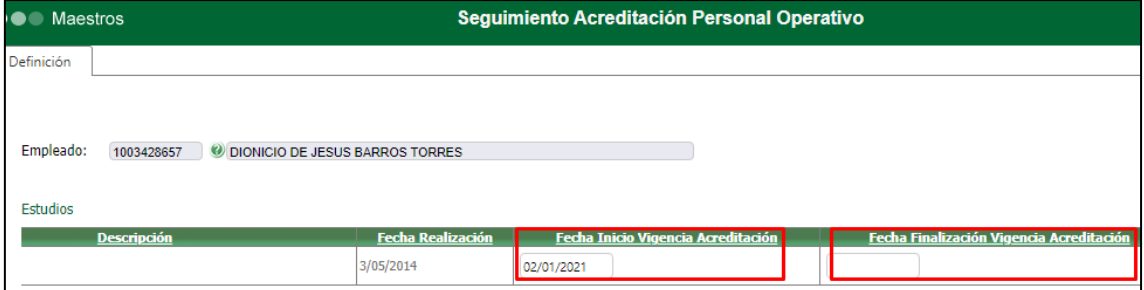

No es posible Insertar o Eliminar registros en la cuadricula, a pesar de que se visualicen los botones: Nuevo Registro y Eliminar.

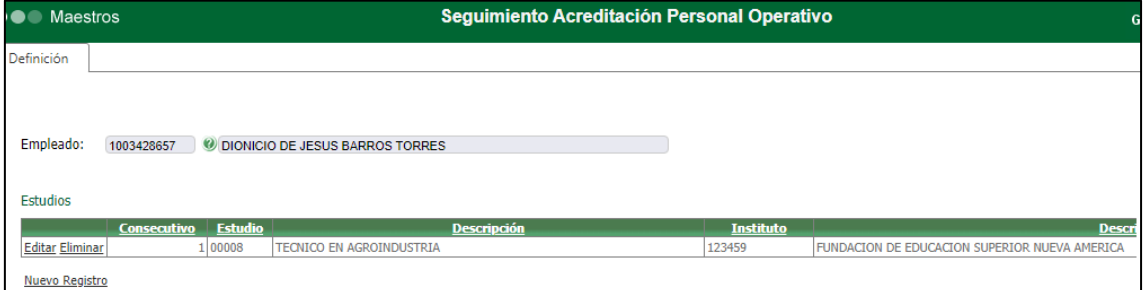

En caso de intentar insertar o eliminar registros, al dar clic en el botón respectivo se generará siguiente mensaje.

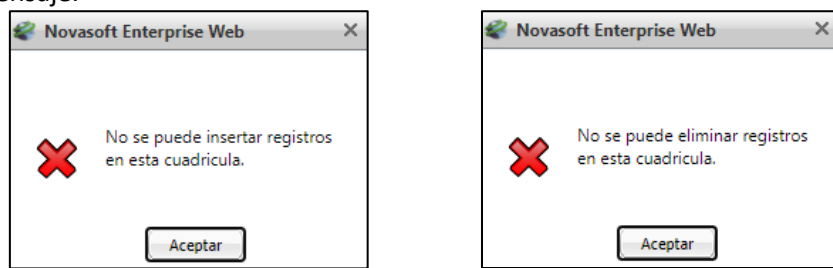